## **COME REGISTRARE I VOTI DEI RECUPERI DEL TRIMESTRE**

Giornale del professore Registro di classe: gestione ambiente ... 37 Lingua.. Storia .. Plesso: BGTA03101C  $\frac{1}{2}$ 巨  $\sqrt{g}_x$  $\sqrt{g}_x$ 體 Registro Agenda Annotazioni lezioni Assenze voti lezioni Assenze voti Arriverai alla seguente schermata: O Stamps л Statica 1º Periodo 2° Periodo Scritto / Grafico Orale Pratico Scritto / Grafico Orale Pratico  $1|2|3|4|5|1|2|3|4|5|1|2|3|4|5|1|2|3|4|5|1|2|3|4|5|$  $1|2|3|4|5$ , ALIGHIERI DANTE 启  $94$ 11.02.1998  $\sim$  $\overline{4}$ 2 LEOPARDI GIACOMO inu<br>S £  $53$ 06.07.1998 **3 UNGARETTI GIUSEPPE** 启  $\frac{201}{2}$  $512$ 09-06-1998

Accedi al registro elettronico> Registro delle mie classi> Voti

Clicca su "Recuperi" e ti troverai nella seguente schermata:

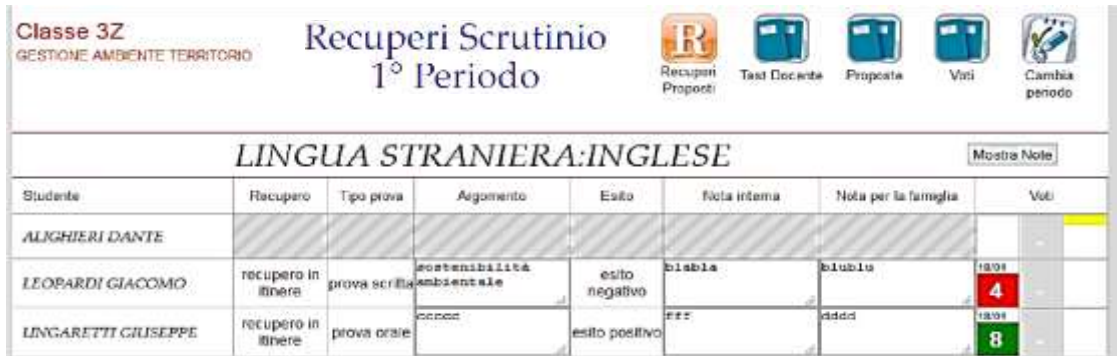

Il Recupero e il Tipo di prova sono quelli indicati in sede di scrutinio, bisogna aggiungere l'Argomento, l'Esito e il/i voto/i; le Note interne e quelle per la famiglia sono facoltative. E' fondamentale apporre la spunta su esito positivo/esito negativo nella colonna Esito.

**Questa è la procedura obbligatoria per tutti**. Il voto inserito in questo modo non fa media e non compare nell'elenco dei nostri voti.

Se vogliamo considerarlo anche come un voto del secondo periodo e vogliamo che faccia media dobbiamo inserirlo anche nei voti del secondo periodo e, nelle note interne e in quelle per la famiglia scrivere "voto recupero trimestre".

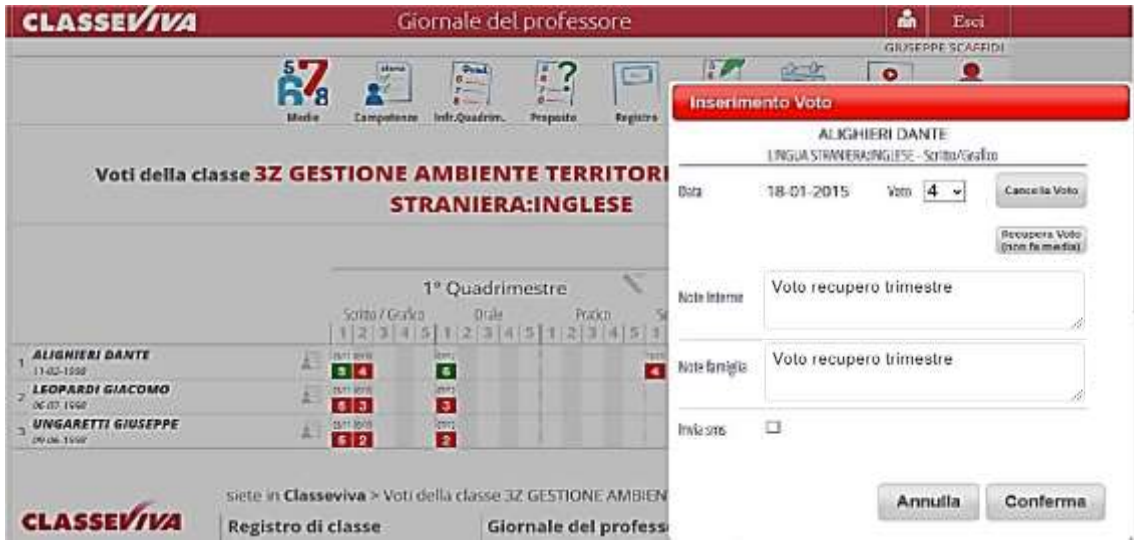